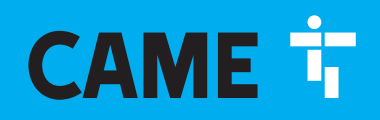

**CAME.COM** 

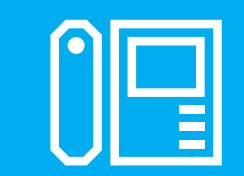

**FA01378-RU**

 $C \in$ 

# Xip Porter

Руководство Пользователя

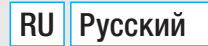

## XiP **Вход в программу**

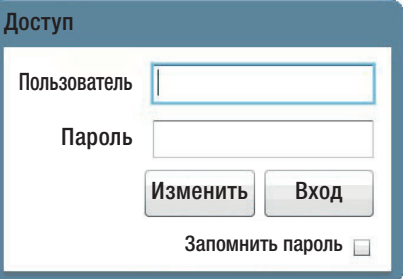

Введите имя пользователя и пароль, присвоенные установщиком системы.

Нажмите "Изменить" чтобы присвоить новый пароль.

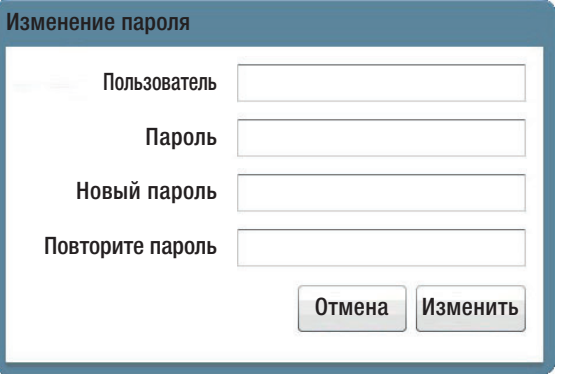

Введите имя пользователя и текущий пароль. Введите новый пароль и нажмите "Изменить".

## XiP **Настройки**

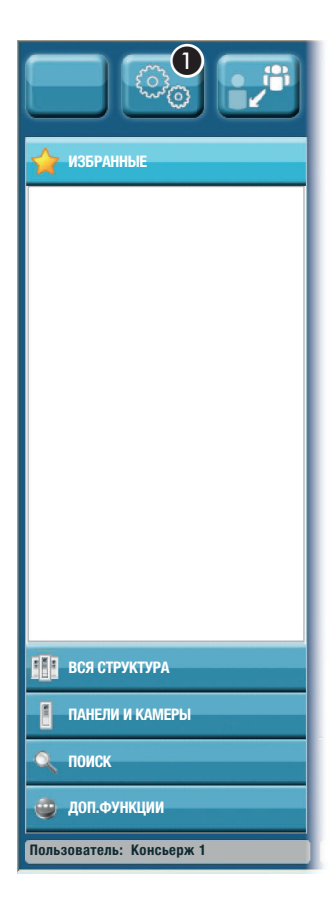

Первоначально список "ИЗБРАН-НЫЕ" будет пустым.

Для изменения списка необходимо зайти в меню, нажав клавишу  $\bullet$ .

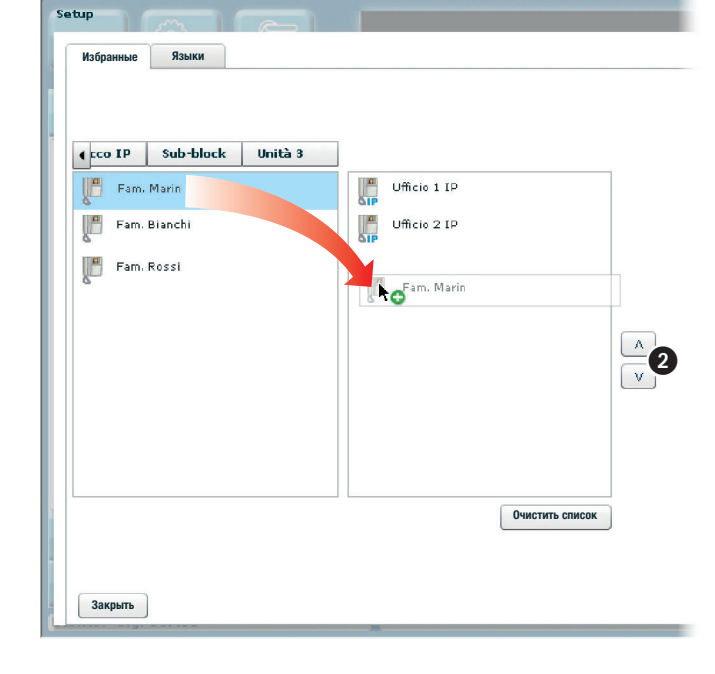

Setup **Избранные Языки**  $\odot$  ITALIANO O INGLESE **Закрыть**

**Наполнение списка «Избранные»**

Перетащите в правое окно иконки устройств, которые должны быть отображены в списке "ИЗБРАННЫЕ".

Клавиши 2 позволяют перемещать выбранные иконки в окне списка; для удаления иконки из списка, перетащите ее в левое окно.

Также в список можно добавить группу абонентов или пультов консьержей; вызов группы переадресуется всем членам группы.

**Выбор языка программы** Выберите вкладку "Язык", затем выберите нужный язык из списка. Нажмите "Закрыть" для возврата к основному окну программы.

### **Описание основного окна и функций клавиш**

XF

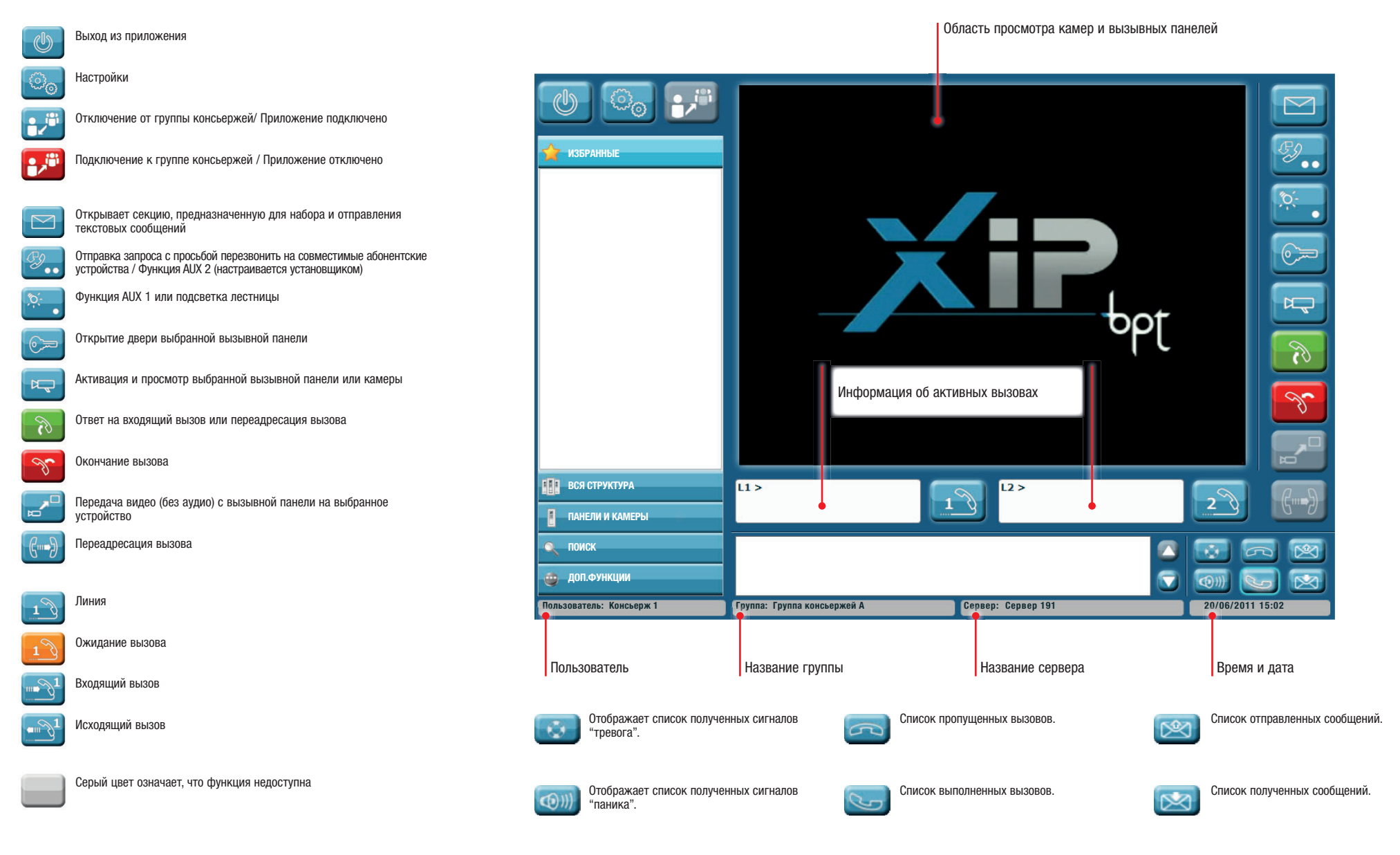

## XiP **Режим просмотра и поиска**

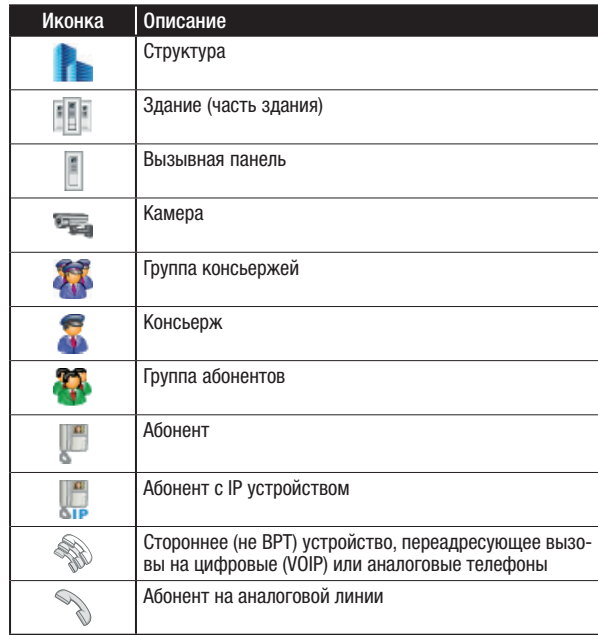

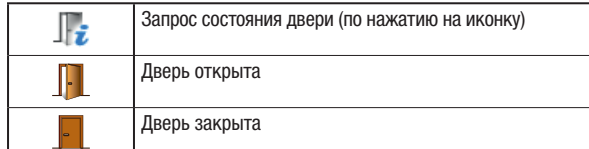

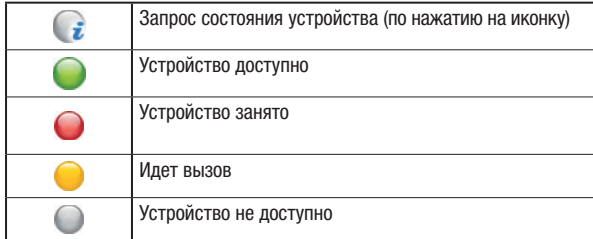

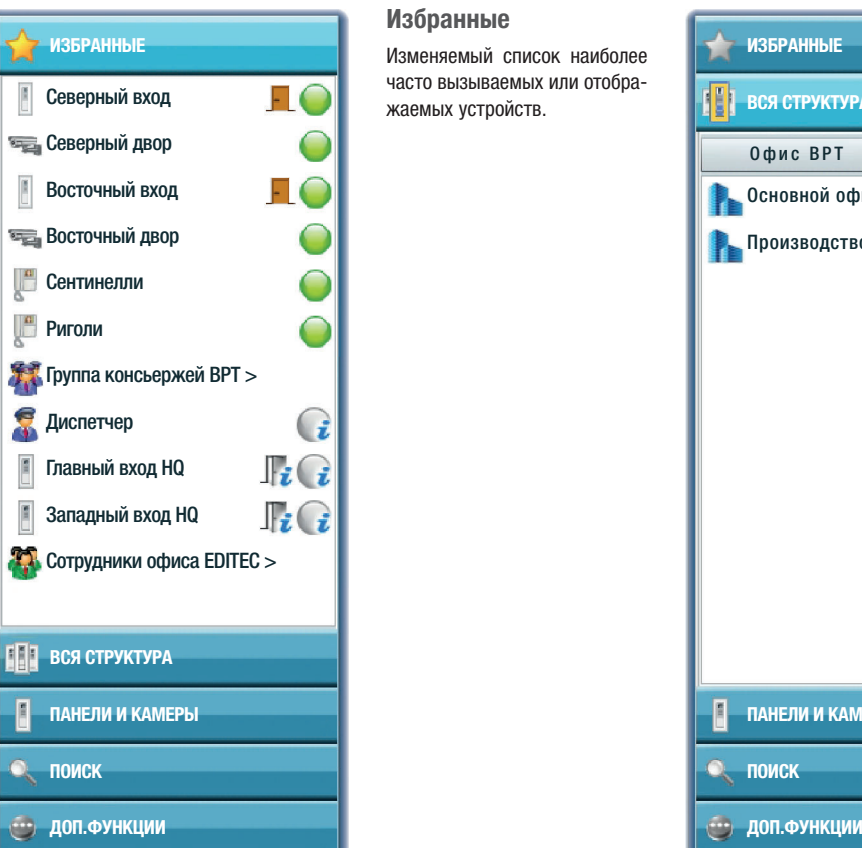

**Избранные**  часто вызываемых или отоб жаемых устройств.

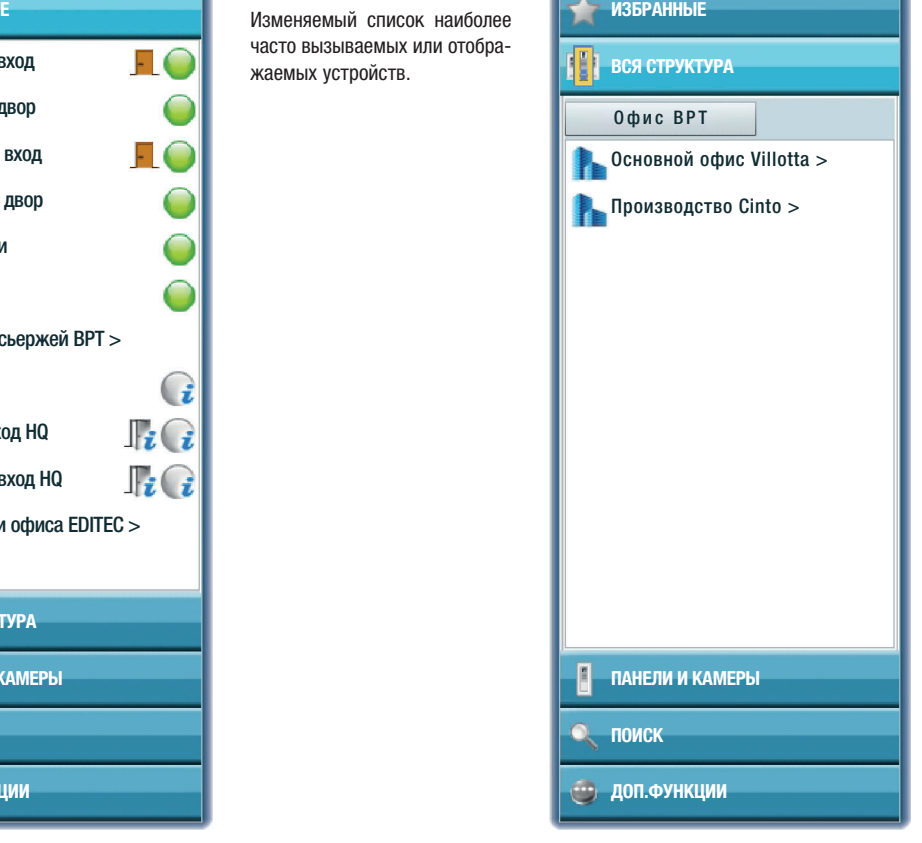

#### **Вся структура**

Позволяет просматривать все части здания или структуры. При программировании установщик определяет какие элементы будут доступны для просмотра на пульте консьержа. Двойное нажатие клавиши "**>**" возле элемента раскрывает список устройств, связанных с этим элементом.

## **Режим просмотра и поиска**

XiP

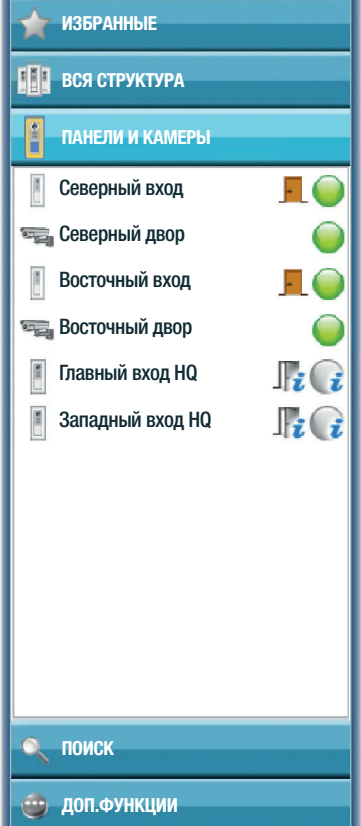

**ПАНЕЛИ И КАМЕРЫ**Данное окно содержит список панелей и камер, доступных для консьержа.

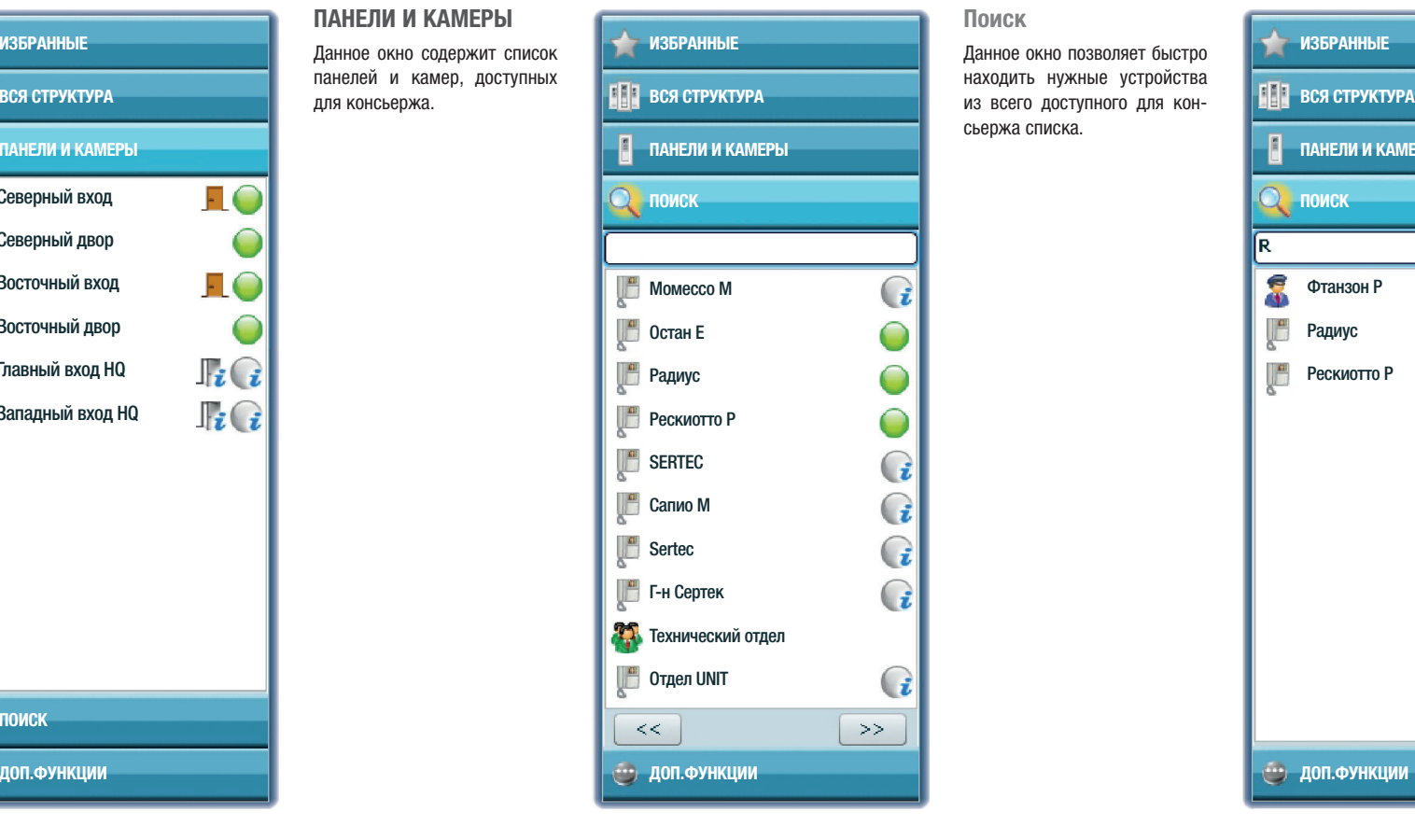

#### **Поиск**

находить нужные устройства сьержа списка.

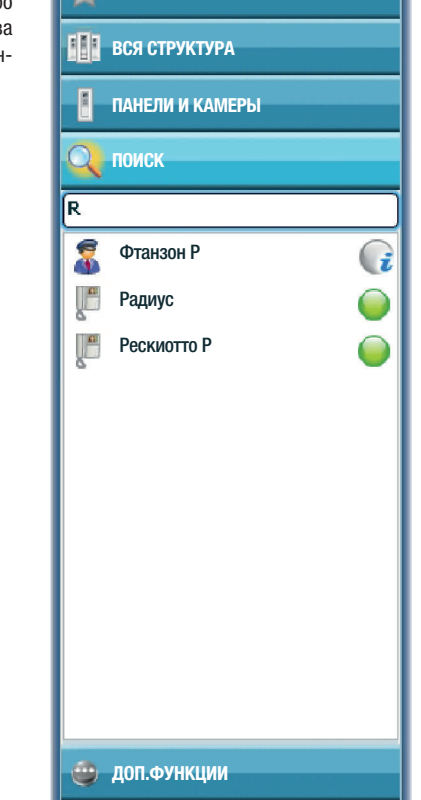

 $\overrightarrow{ }$  избранные

Введите один или несколько символов названия искомого устройства, сразу будет отображен результат поиска.

## **Режим "Дополнительные функции"**

## **ИЗБРАННЫЕ**Вход на парковку Выход из парковки Парковка посетителей **ВСЯ СТРУКТУРА ПАНЕЛИ И КАМЕРЫ ПОИСК ДОП.ФУНКЦИИ** Офис BPT

XiF

#### **Дополнительные Функции**

Данное окно содержит список дополнительных функций, доступных для консьержа. Выберите из списка необходимое устройство.

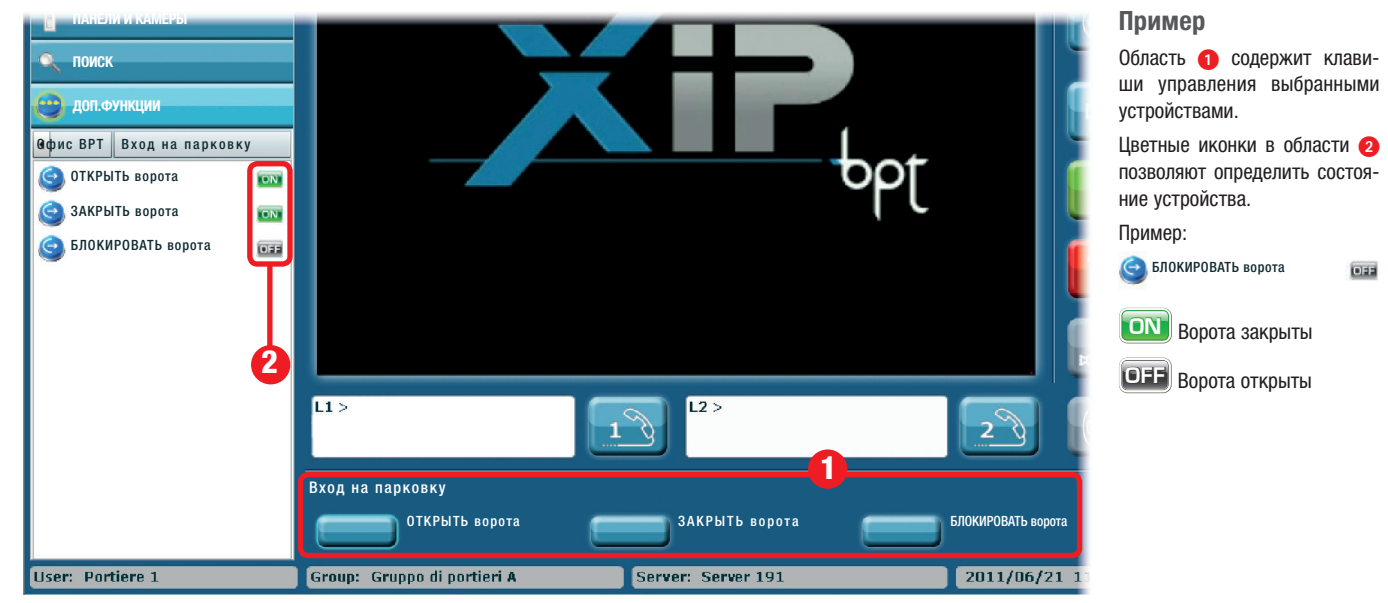

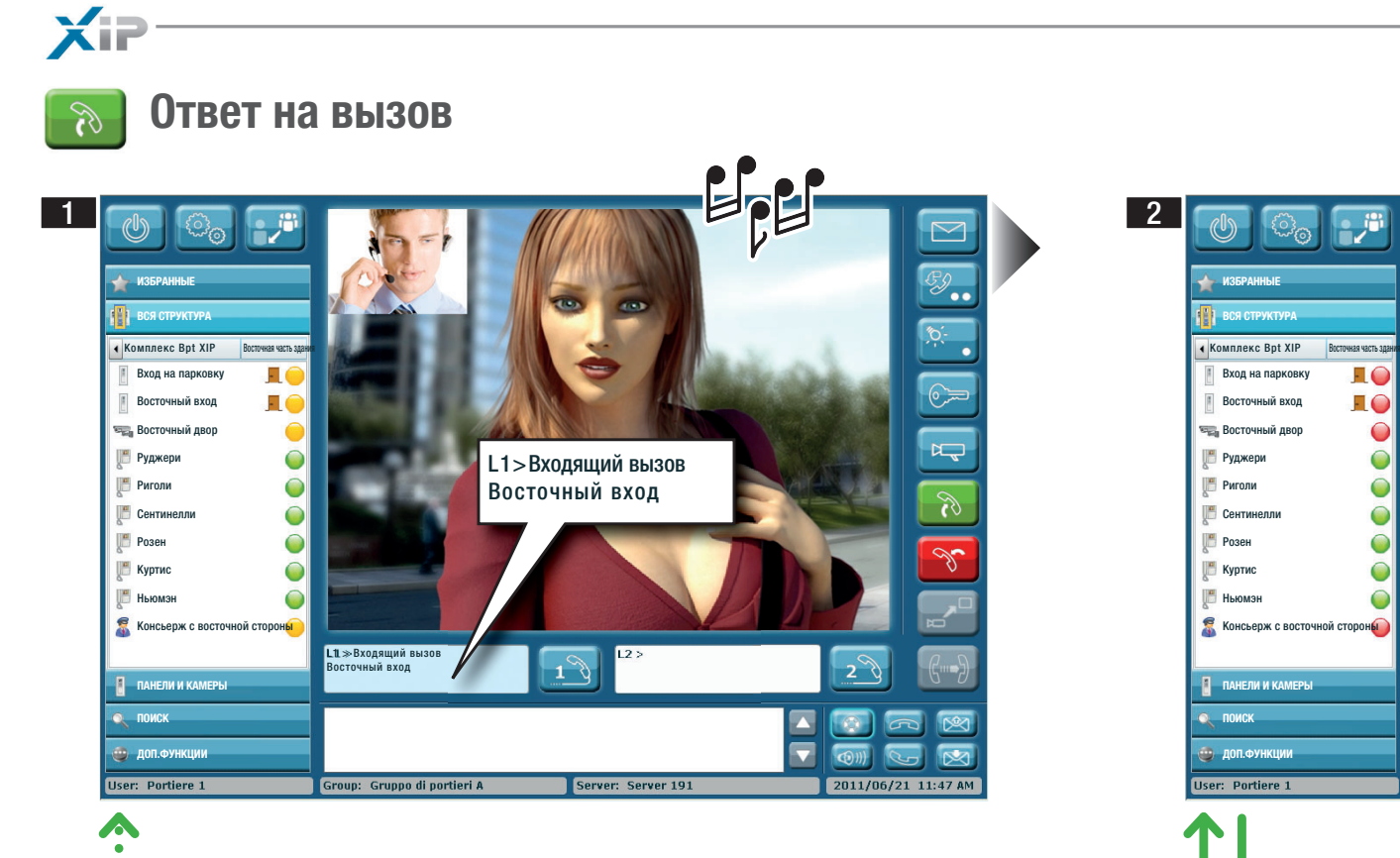

Если вызываемое устройство оборудовано камерой, вызывающий пользова-

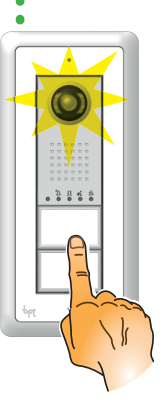

X

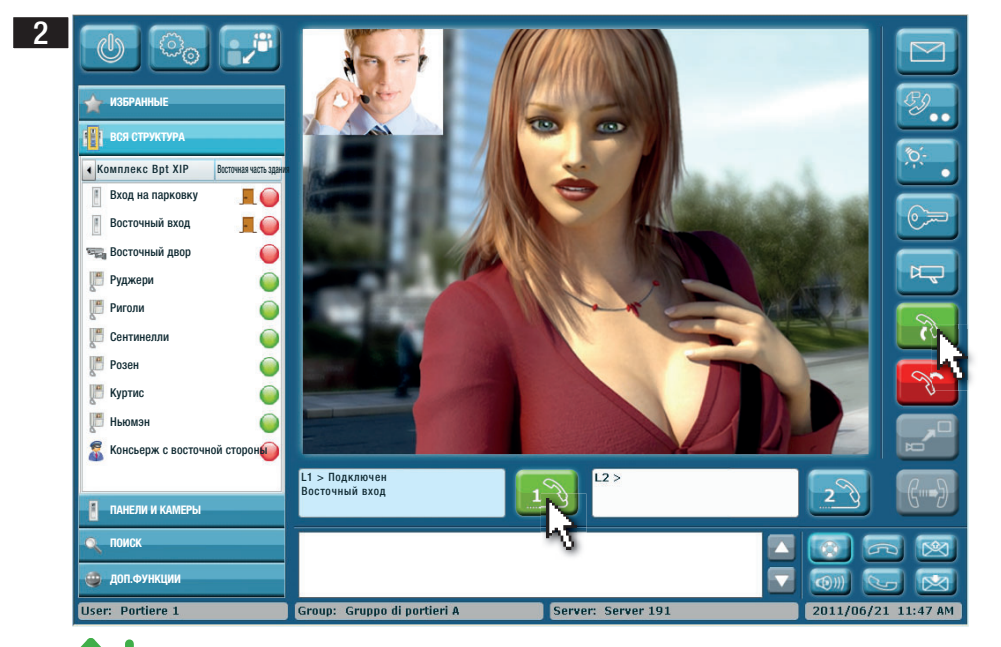

тели вызываемое устройство оборудовано камерой, вызывающий пользова-<br>При тель отображается одновременно со звонком вызова, но без аудио.

(

 $\begin{array}{cccccccccc} & \ddots & \ddots & \ddots & \ddots & \ddots \\ & \bullet & \bullet & \bullet & \bullet & \bullet & \bullet \end{array}$ 

 $\sim$ 

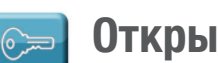

XiF

### **Открытие двери**

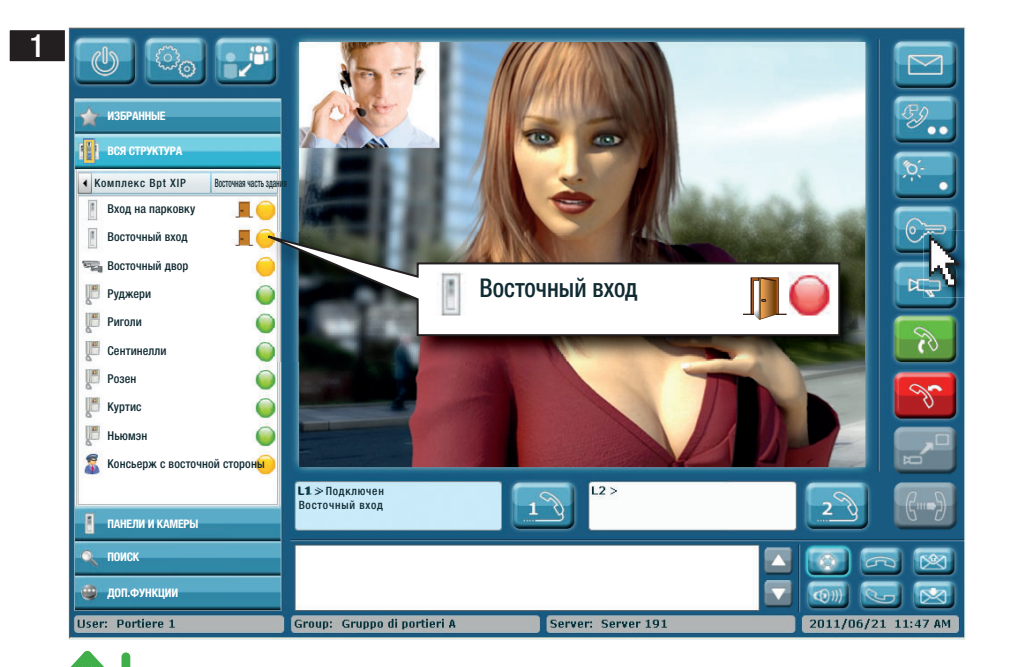

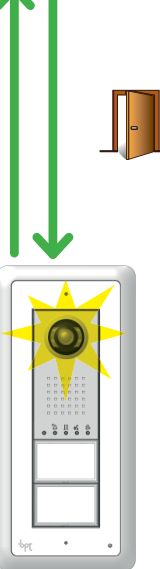

При активном подключении к вызывной панели (с аудио\видео или аудио) нажатие клавиши открывает замок двери.

XiP

### **Дополнительные Функции**

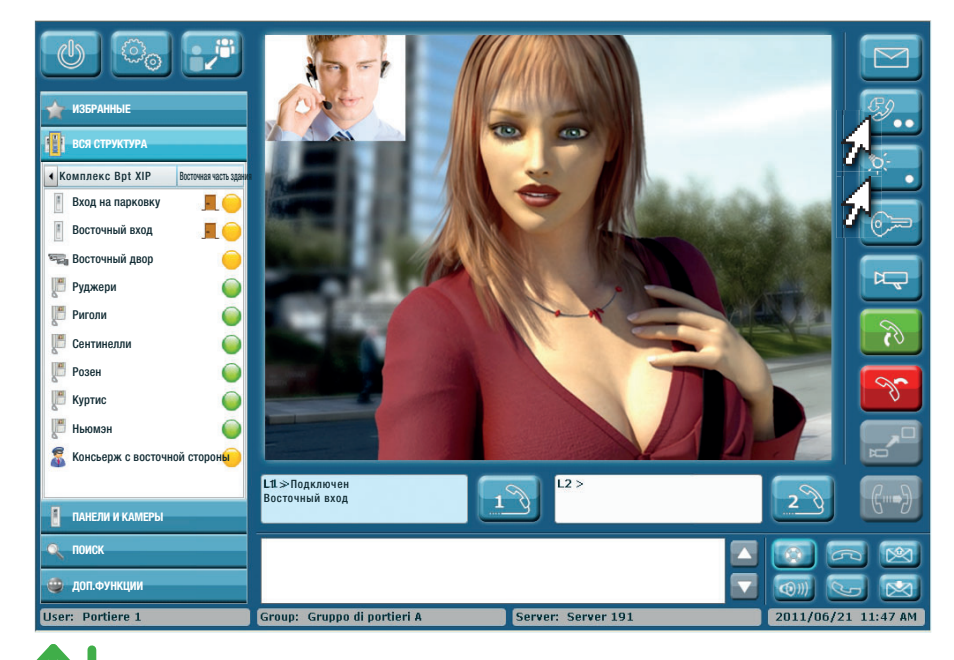

Дополнительные клавиши управления позволяют активировать различные устройства систе-

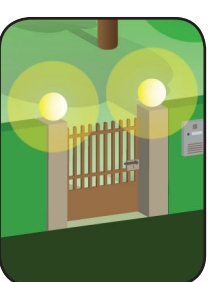

 $\begin{smallmatrix}&&1\\0&&0\\0&&0\\0&&0\end{smallmatrix}$ 

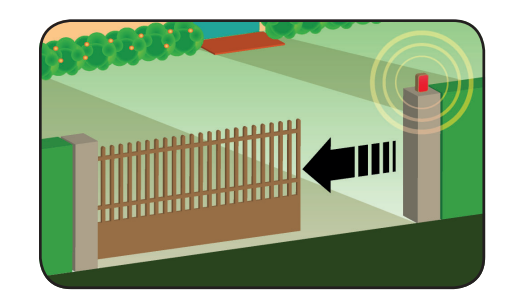

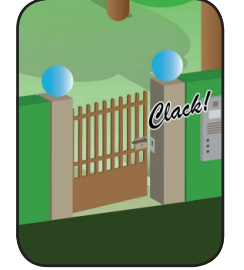

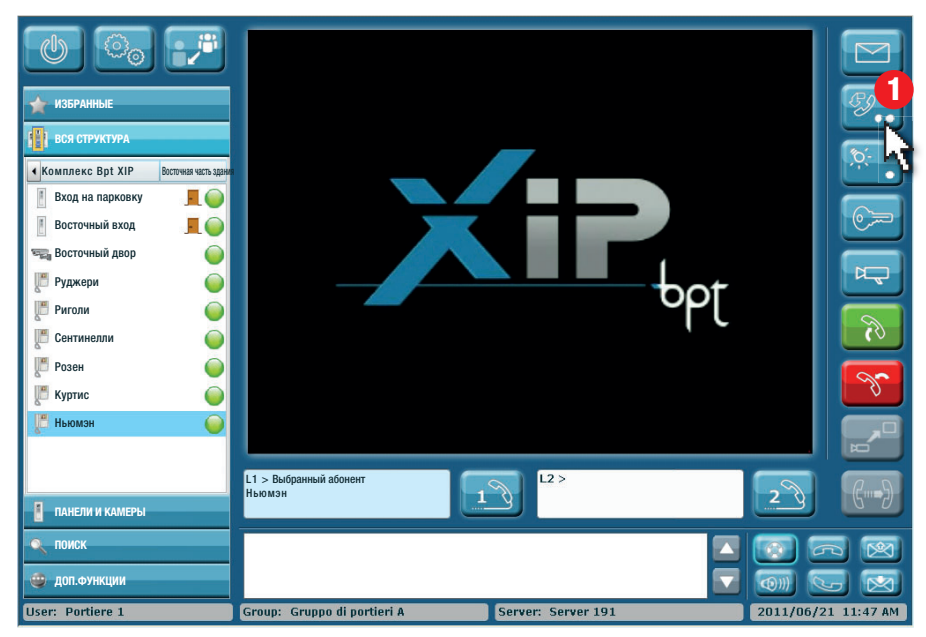

- -

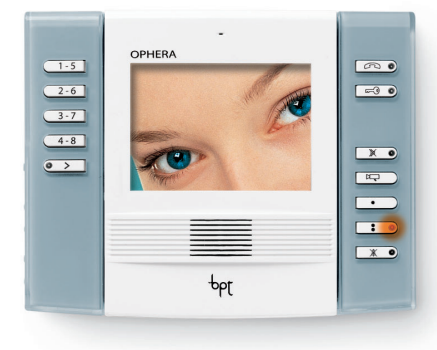

дополнительные клавиши управления позволя-<br>истактивировать различные устройства систе-<br>мы, такие как замки, ворота, освещение и т.д. Вы просит просит просит перезвонить ему. Просит перезвонить ему.

Для передачи подобного сообщения, выберите нужного абонента и нажмите клавишу •

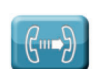

XiP

### **Переадресация вызова**

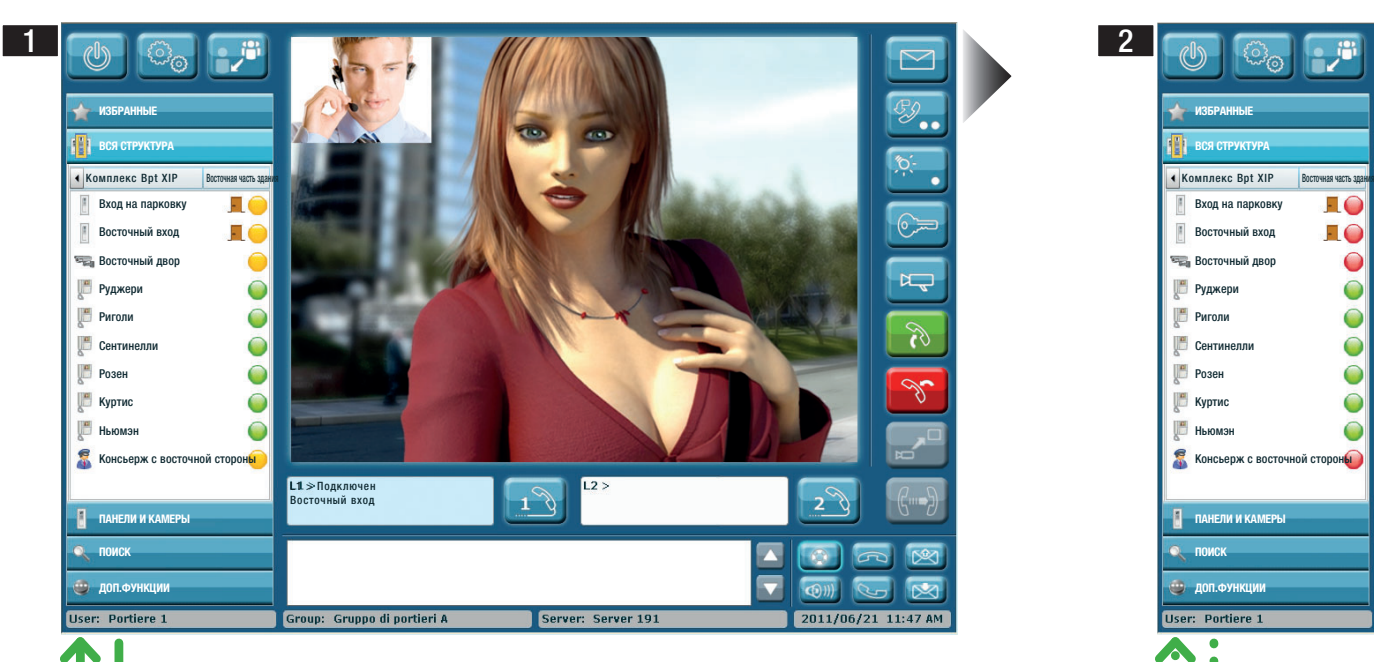

(

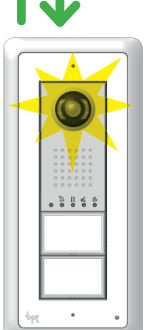

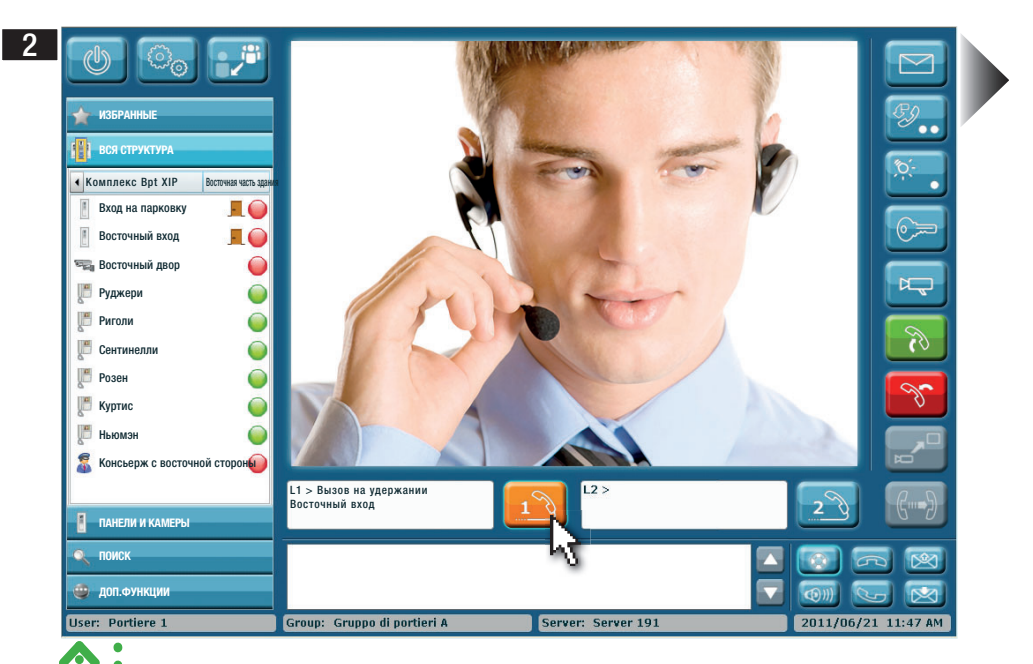

При активном вызове (рис. 1), нажмите клавишу активной линии, чтобы перевести вызов в режим ожидания (рис. 2), вызывающий (у абонентского устройства или вызывной панели) услышит мелодию.

Для возобновления сигнала нажмите клавишу линии связи снова.

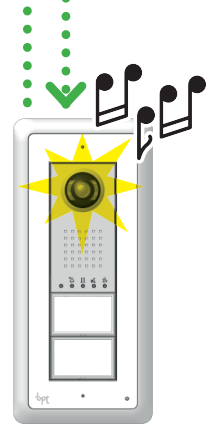

 $\cancel{\mathbb{X}}$ 

 $\bullet$  $\blacksquare$  $\bullet$ 

#### **Переадресация вызова**

3

 $\times$ 

пользуйте при необходимости окно "поиск") • и нажмите клавишу  $\bullet$  для вызова; вызов будет отображен в окне L2>.  $\mathbb{C}^1$  $\triangleright$ ᢥ᠗ **ИЗБРАННЫЕ**Е В ПОЛНОГО СООРДАННЫЕ ДО 1999 ГОДУ ПОЛНОГО СООРДАННЫЕ ДО 1999 ГОДУ ДО 1999 ГОДУ ДО 1999 ГОДУ ДО 1999 ГОДУ ДО 1999 ГОДУ ДО 1999 ГОДУ ДО 1999 ГОДУ ДО 1999 ГОДУ ДО 1999 ГОДУ ДО 1999 ГОДУ ДО 1999 ГОДУ ДО 1999 ГОДУ ДО 1999 Г **ВСЯ СТРУКТУРА** А В СЕРГЕТА С ОТ СУДЬ, ВСЯ СТРУКТУРА В СТРУКТУРА В СЕРГЕТА С ОТ СУДЬ, ВСЯ СТРУКТУРА В СЕРГЕТА С ОТ СУДЬ, ВСЯ СТРУКТУРА Восточная часть здания часть законных воспользования в отличии в составительность состоянных воспользования про<br>Воспомые часть законных воспользования в отличии в составительность составительность составительность произво Комплекс Bpt XIP Воспущения маслы здания продолжения по продолжения продолжать образом в соответством продолжения и в соответством продолжения и в соответством продолжения и не продолжения и в соответством продолжения и н Вход на парковку 50 **Восточный вход** EO Восточный двор  $\bigcirc$ Руджери Руджери Риголи Сентинелли **1 1**Розен Куртис Ньюмэн Консьерж с восточной стороны L1 > Вызов на удержании Восточный вход L2 > Вызов... Руджери **ПАНЕЛИ И КАМЕРЫ• ПОИСК** <u>Поиска по податал на поиската на поиската на поиската на поиската на поиската на поиската на поиската на поиск</u> **ДОП.ФУНКЦИИ ДОП.ФУНКЦИИ** 2011/06/21 11:47 AM User: Portiere 1 Group: Gruppo di portieri A Server: Server 191

нужного абонента, на которого будет переадресован вызов (ис-

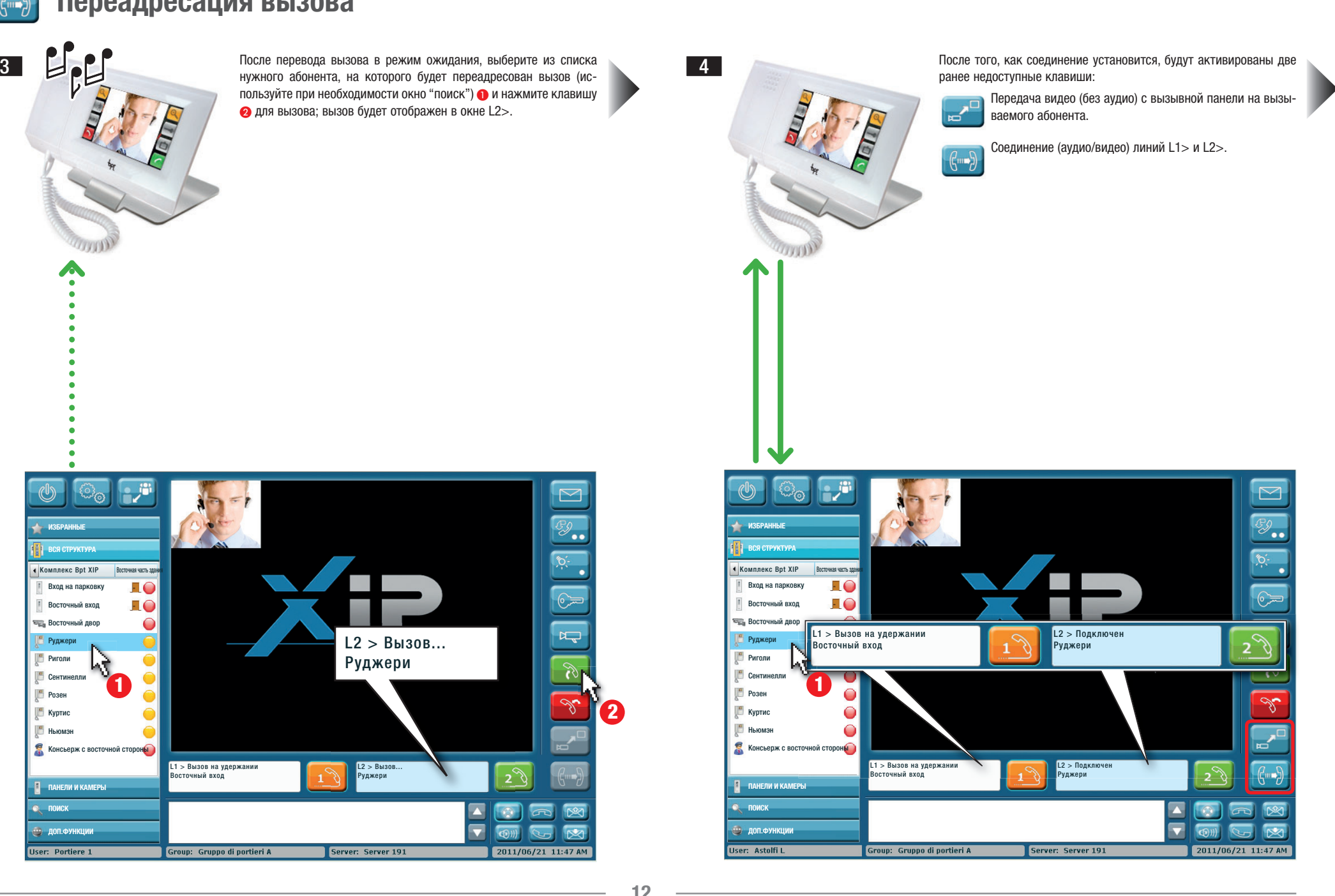

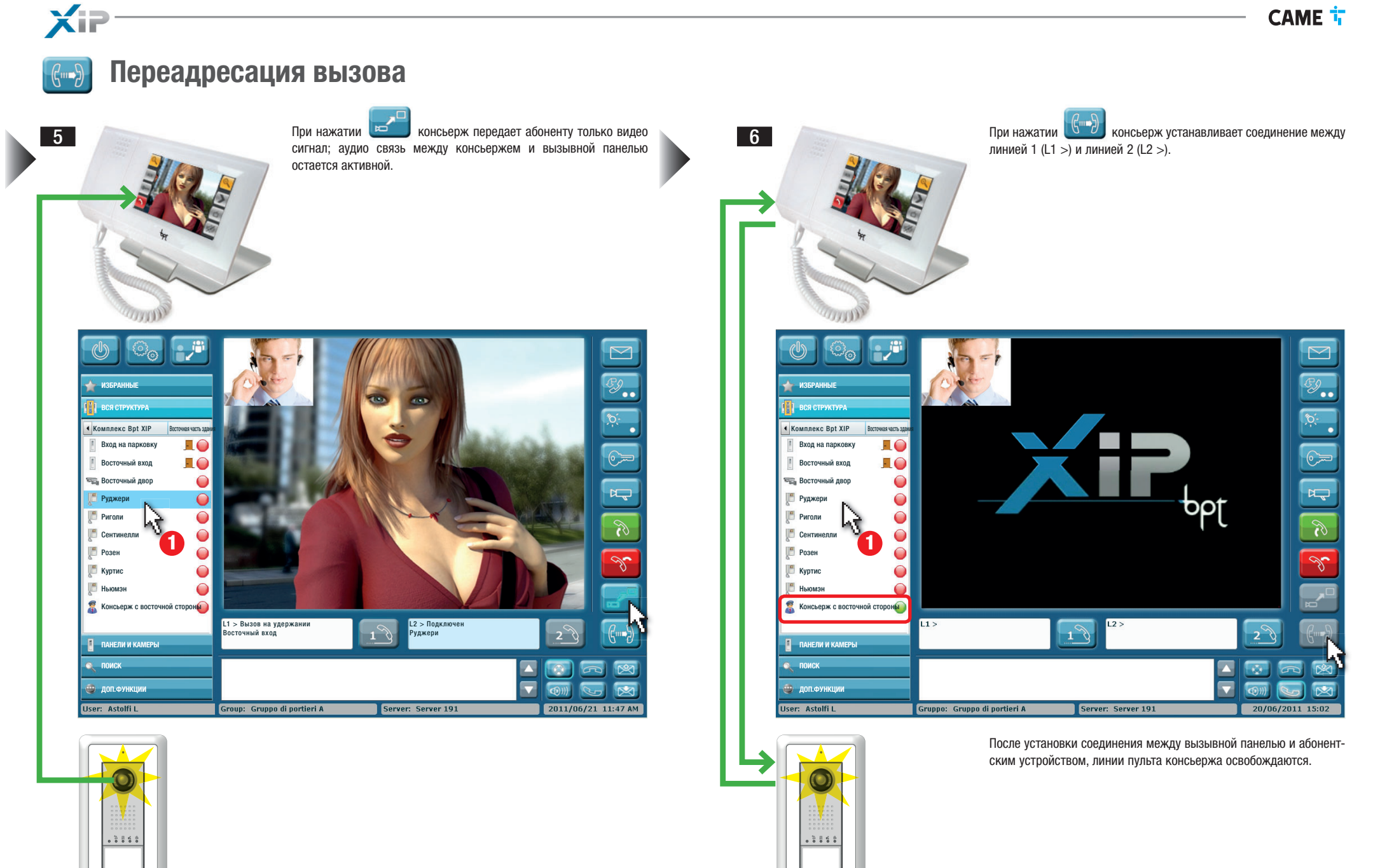

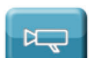

XF

### **Активация вызывной панели и просмотр камер**

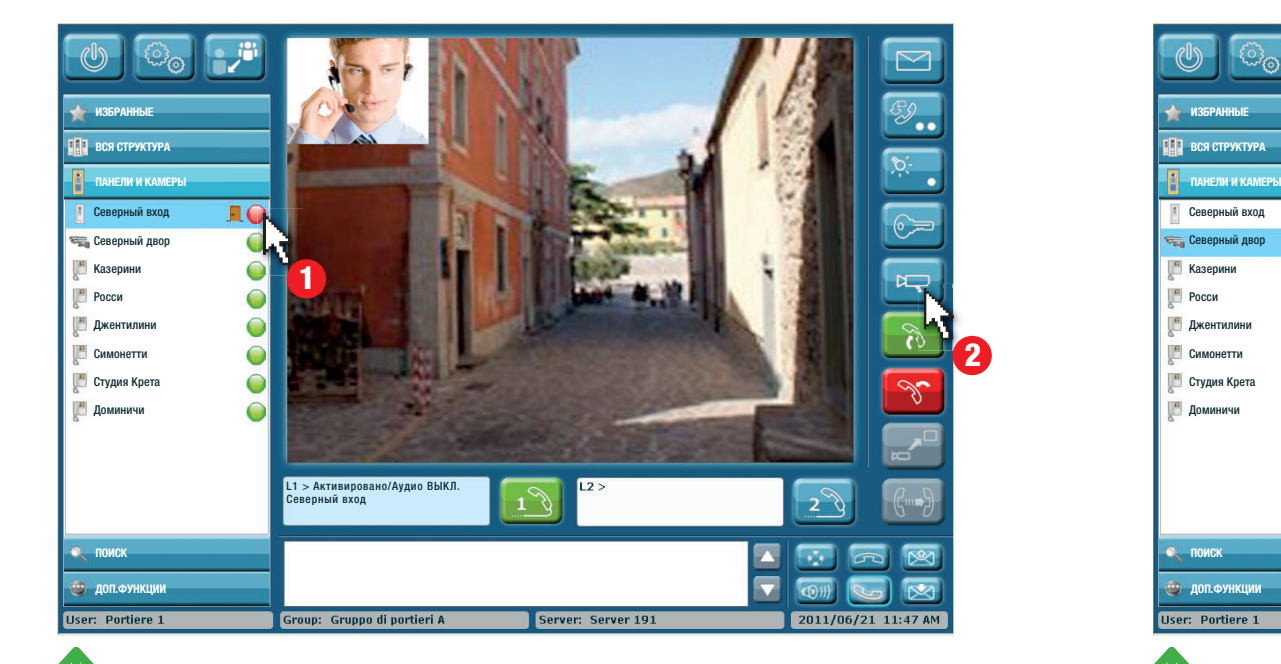

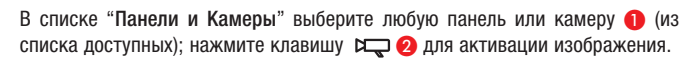

Последовательное нажатие Ро позволяет циклически просматривать камеры и панели из списка.

Активация панели или камеры приводит к включению видео; для получения аудио сигнала нажмите ...

Для открытия замка двери, связанной с вызывной панелью необходимо нажать клавишу  $\circledast$ .

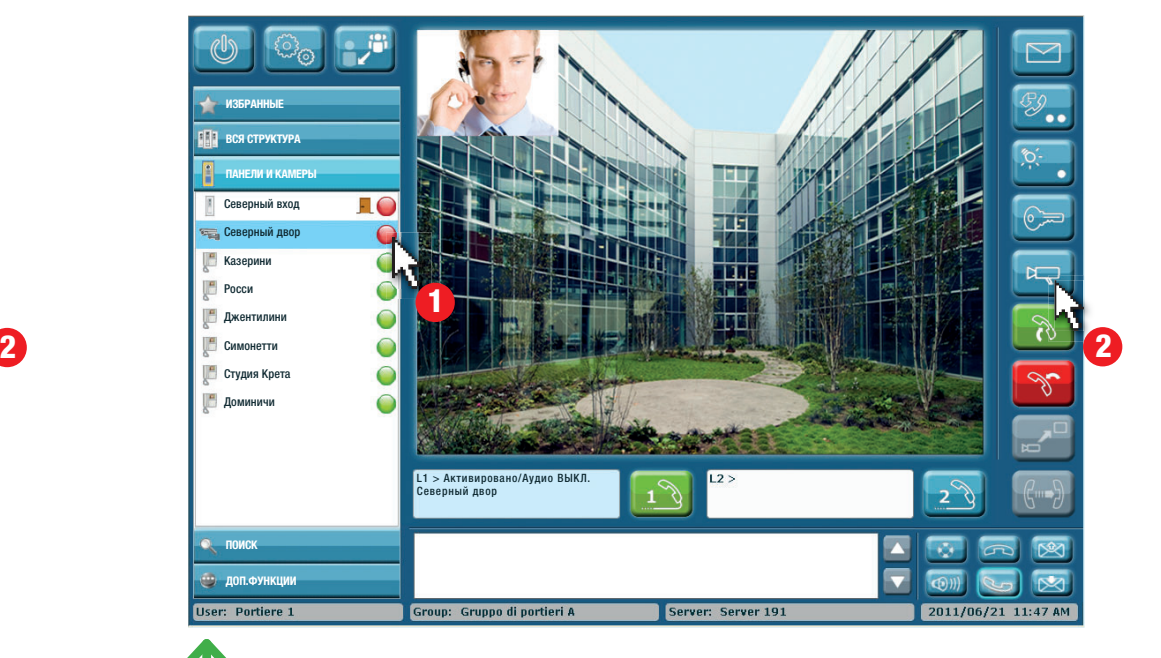

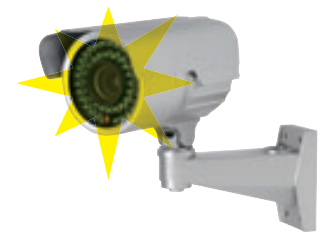

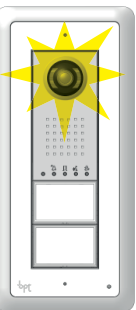

X

## **Отправка и получение текстовых сообщений**

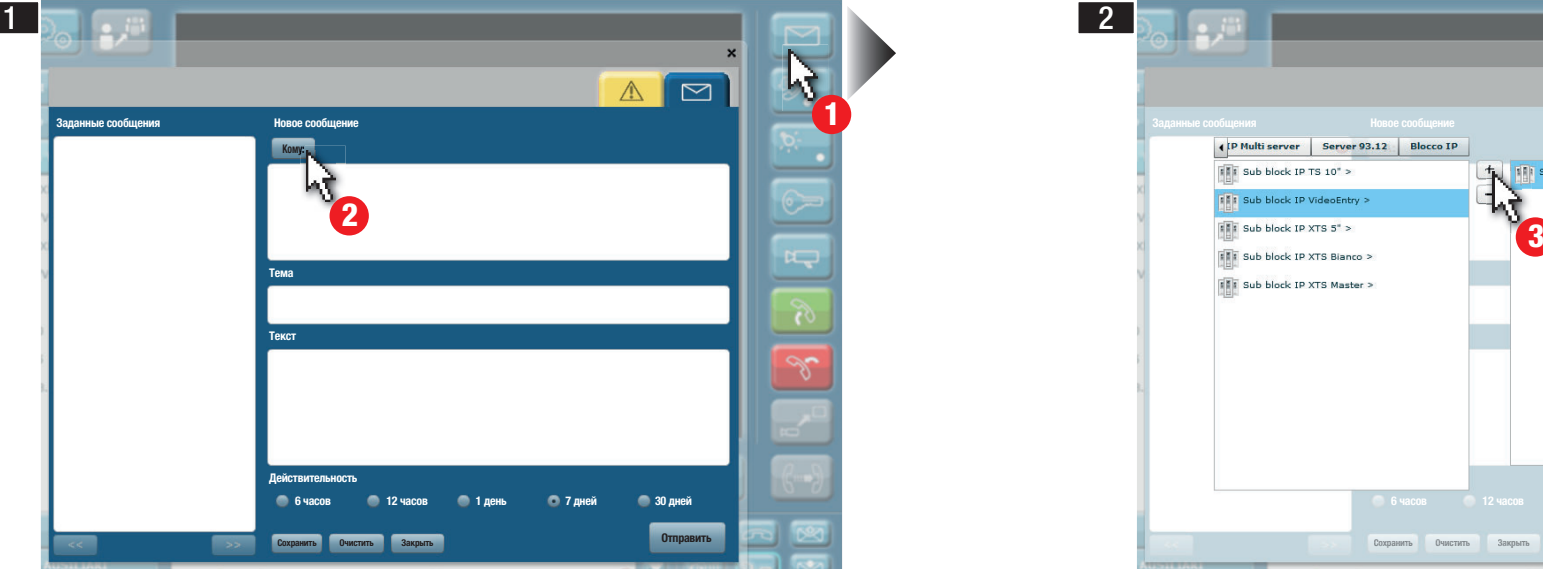

1 Данная клавиша позволяет получить доступ к секции, предназначенной для создания текстовых сообщений.

2 Данная клавиша позволяет выбрать получателя сообщения.

XiP

Г

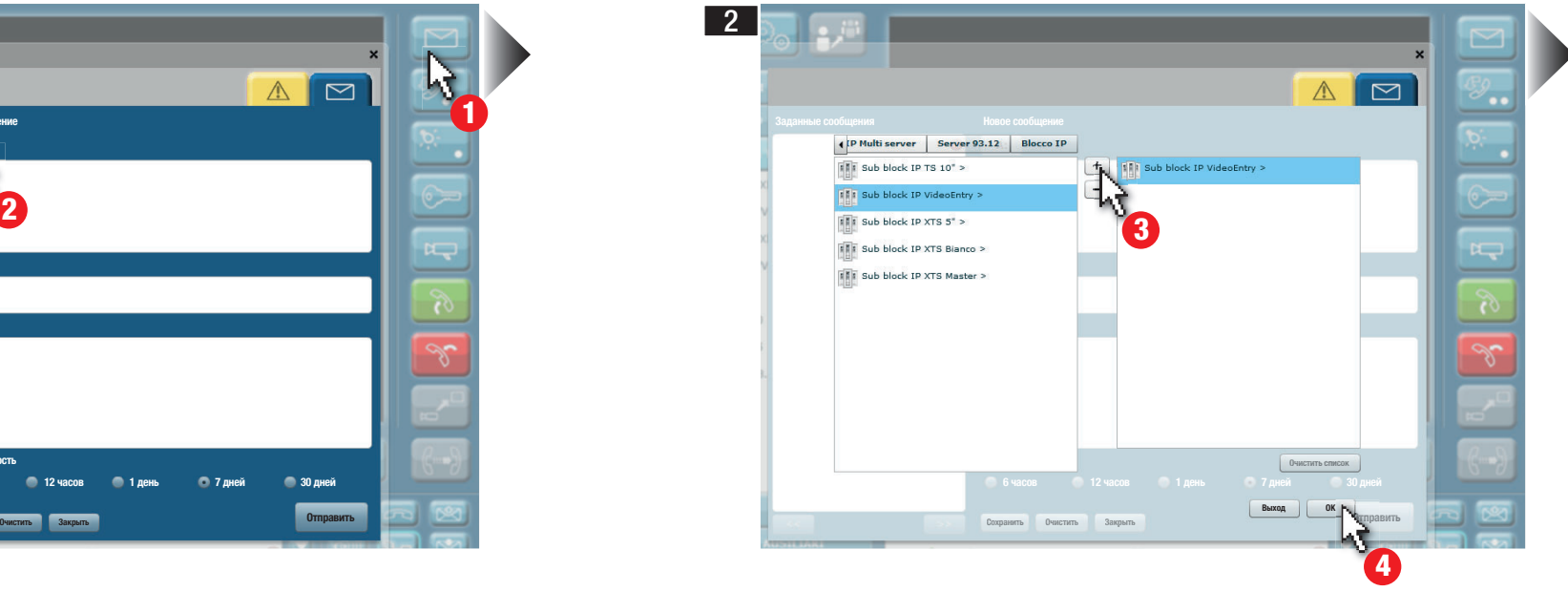

Определить на схеме системы устройство или устройства получатели.

- 3 Посредством данной клавиши можно добавить устройство или устройства в список получателей.
- 4 Нажмите клавишу для возврата к предыдущему окну.

### **Отправка и получение текстовых сообщений**

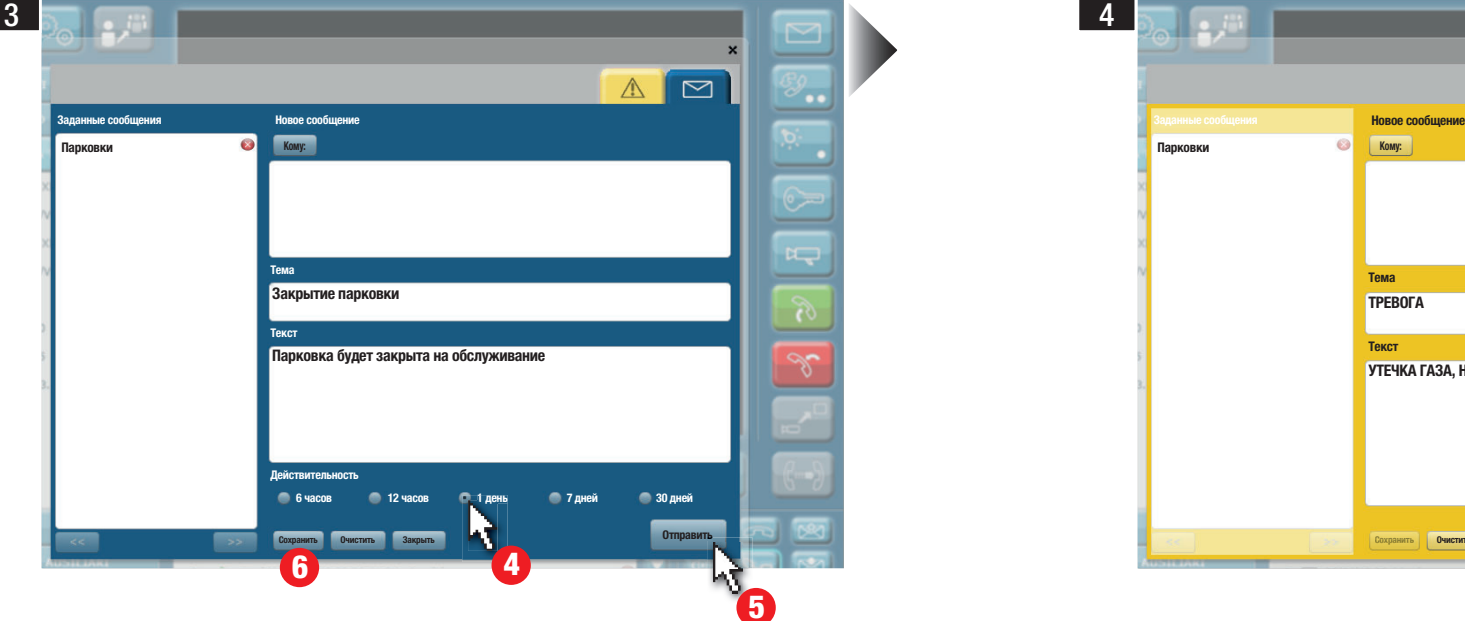

Введите тему и текст сообщения.

4 Выберите период действительности отправляемого сообщения.

Примечание: Период действительности - это период, в течение которого системой будут произведены попытки отправки сообщения получателю. После доставки сообщения, оно удаляется автоматически, но только у получателя.

- 5 Отправьте сообщение получателю/получателям.
- 6 Сохраните сообщение или добавьте его в список заданных сообщений.

Полученное, но не прочитанное сообщение Сообщение Сообщение Сообщение, отправленное всем получателям 8 2 08/07/19 14:53 | XTS 7 IP Master | Posta  $17$  gg  $\odot$ 7 2 08/07/19 12:06 | XTS 7 IP Master | Posta  $17$  gg  $\odot$ Полученное и прочитанное сообщение

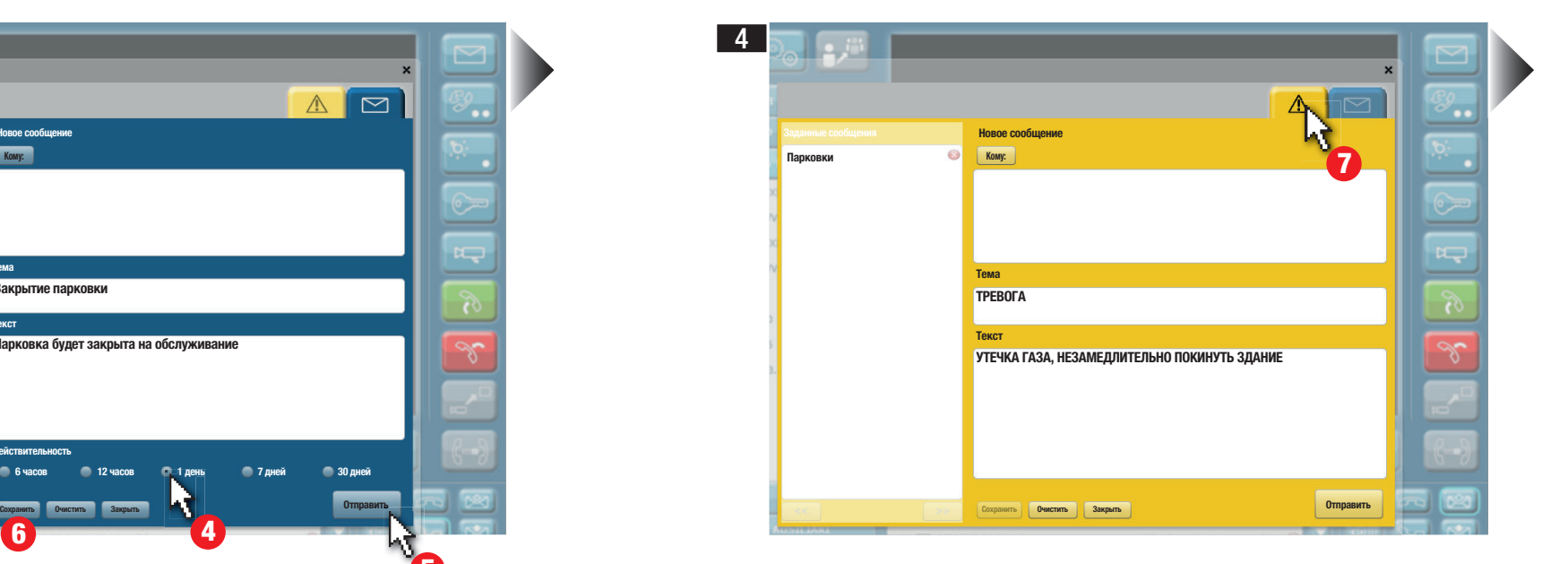

7 Данная вкладка позволяет отправлять аварийные сообщения, обладающие приоритетом по отношению к любым другим сообщениям.

Заводские настройки предусматривают отправку сообщения всем получателям системы, тем не менее, можно выбрать отдельных получателей.

#### **Список полученных сообщений Список отправленных сообщений**

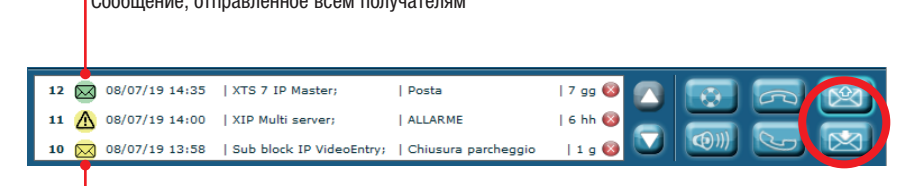

Сообщение, отправленное части получателей; отправляется остальным получателям.

Примечание: Двойным щелчком на сообщении отображаются дополнительные детали Примечание: Двойным щелчком на сообщении отображаются дополнительные детали

Eventuali aggiornamenti del presente documento sono disponibili sul sito www.came.com Any updates made to this document can be found on our website www.came.com Toute mise à jour du document présent sera disponible sur le site www.came.com Ggf. aktualisierte Versionen der vorliegenden Anleitungen finden Sie auf der Website www.came.com Las actualizaciones de este documento están disponibles en el sitio web www.came.com Eventuele bijgewerkte versies van dit document zijn beschikbaar op de site www.came.com Quaisquer atualizações do presente documento estão disponíveis no site www.came.com Wszelkie aktualizacje niniejszego dokumentu dostępne są na stronie internetowej www.came.com Возможные обновления настоящего документа представлены на сайте www.came.com

Il produttore si riserva il diritto di apportare qualsiasi modifica al prodotto al fine di migliorarne le funzionalità. The manufacturer reserves the right to make changes to improve the product and its functions. Le fabricant se réserve le droit d'apporter des modifications au produit afin d'en améliorer les fonctionnalités. Der Hersteller behält sich das Recht vor, Änderungen am Produkt vorzunehmen, um dessen Funktionen zu verbessern. El fabricante se reserva el derecho de realizar cualquier modificación en el producto para mejorar su funcionalidad. De producent behoudt zich het recht om wijzigingen aan te brengen aan het product om de werking ervan te verbeteren. O fabricante reserva-se o direito de realizar qualquer alteração ao produto a fim de melhorar as suas funções. Producent zastrzega sobie prawo do wprowadzania zmian w produkcie w celu poprawy jego funkcjonalności. Изготовитель сохраняет за собой право на внесение любых изменений в продукцию в целях улучшения функциональности.

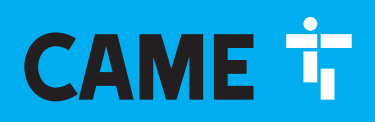

#### CAME S.p.A.

Via Martiri Della Libertà, 15 31030 Dosson di Casier - Treviso - Italy tel. (+39) 0422 4940 - fax. (+39) 0422 4941

**CAME.COM**